# *TP 4 DAW 2017 PHP & LES FORMULAIRES PHP & Un Complément sur les Bases de données*

## *A/ Rappels sur le cours*

*Qui dit « site web dynamique » dit généralement « formulaires » et donc traitement de ces derniers. PHP a notamment été inventé pour ce type de tâche. Nous apprendrons à exploiter les formulaires par le biais des tableaux super-globaux \$\_GET et \$\_POST.*

## *Les parties essentielles d'un formulaire*

*Afin de pouvoir faire dialoguer correctement un formulaire HTML avec un script PHP, il faut s'assurer que les points suivants soient présents :* 

- *L'attribut action de la balise <form> est renseigné par l'url du fichier PHP qui va recevoir les informations. Cela peut-être un fichier différent de la page courante mais il est conseillé de traiter les formulaires dans la même page.*
- *La méthode HTTP du formulaire est renseignée par l'une de ces deux valeurs : get ou post.*
- *Tous les éléments d'un formulaire doivent posséder un attribut name rempli par une valeur.*

#### *Exemple1:*

```
<html>
   <head>
     <title>formulaire</title>
   </head> 
<body>
<table align=center style="background:#e6e6fa;">
<form method="POST" action="index.php" >
    <tr><td>Nom:</td>
        <td><input type="text" name="nom" size="30"></td>
    </tr> <tr>
        <td>Prenom:</td>
       <td><input type="text" name="prenom" size="30"></td>
    </tr><tr>
      <td>
      </td>
      <td>
       <input type="submit" value="Valider"> 
       <input type="reset" value="Annuler">
      </td>
    </tr></form>
</table>
</body>
</html>
```
*Le code de l'exemple 1 affichera :*

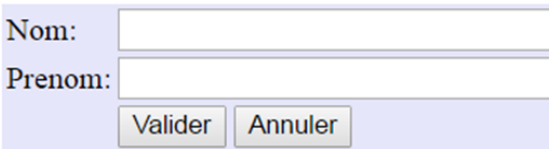

- *La méthode GET ( fait circuler les informations du formulaire en clair dans la barre d'adresse en suivant le format ci-après : http://localhost/php/index.php?nom=Ferradji&prenom=Abderraouf*
- *La méthode POST, quant à elle, transmet les informations du formulaire de manière masquée mais non cryptée.*

*-Le tableau \$\_GET contient tous les couples variable ou valeur transmis dans l'url. Pour accéder à la valeur d'une variable dont le nom est* prenom, *on l'appelle par exemple ainsi :*

```
<?php
 echo $_GET['nom'];
?>
```
*-Le tableau \$\_POST contient tous les couples variable / valeur transmis en POST. Pour accéder à la valeur d'une variables dont le nom est* prenom*, on l'appelle ainsi :*

```
<?php
 echo $_POST['prenom'];
?>
```
*B/ Outils nécessaires et Méthode pour exécuter un script de formulaires sous windows Voir TP3 (Les Bases du PHP)*

## *C/ Exercices : Tests de Cas pratiques*

*Test1 : Donner le code php qui affiche le formulaire suivant :*

## **Bienvenue**

Envoyer Initialiser

## *Test2 :*

Donner le code qui affiche une liste de choix de profession (étudiant, fonctionnaire, privé) avec un champ pour ajouter une profession qui n'existe pas dans la liste, ainsi:

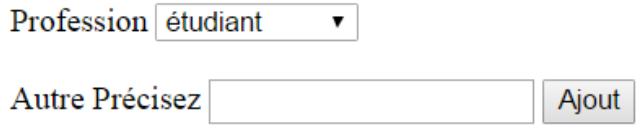

#### *Test3 :*

*A/ Donner le code HTML qui permet d'afficher le formulaire suivant avec la méthode « POST » et dans le fichier traitement « traitement.php » :*

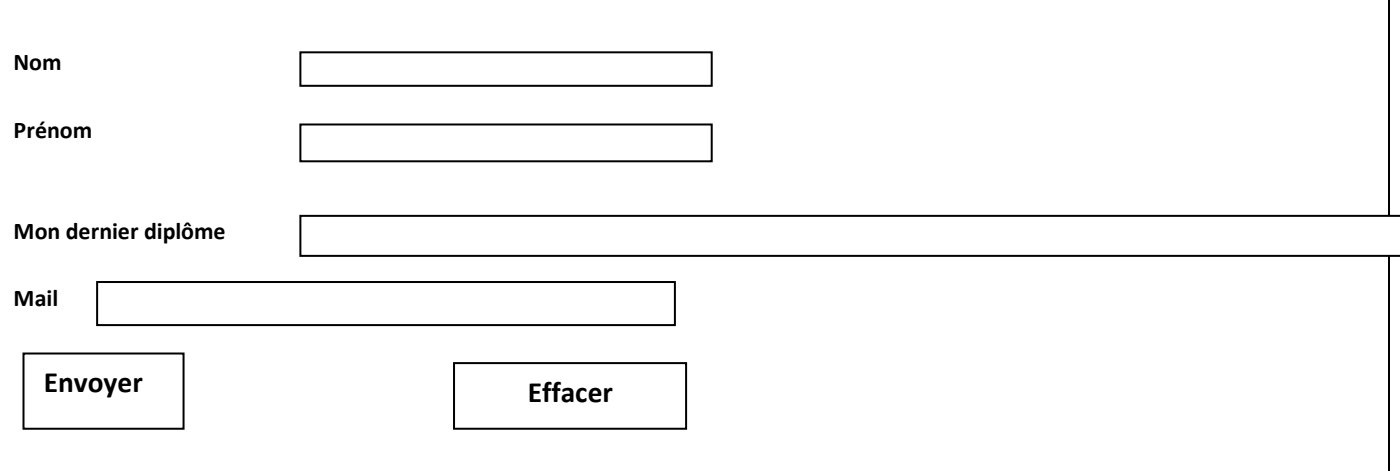

*B/ Puis donner le code du fichier « traitement.php » pour afficher vos informations (en 'Times New Roman' et en style 'italic'), comme suit :*

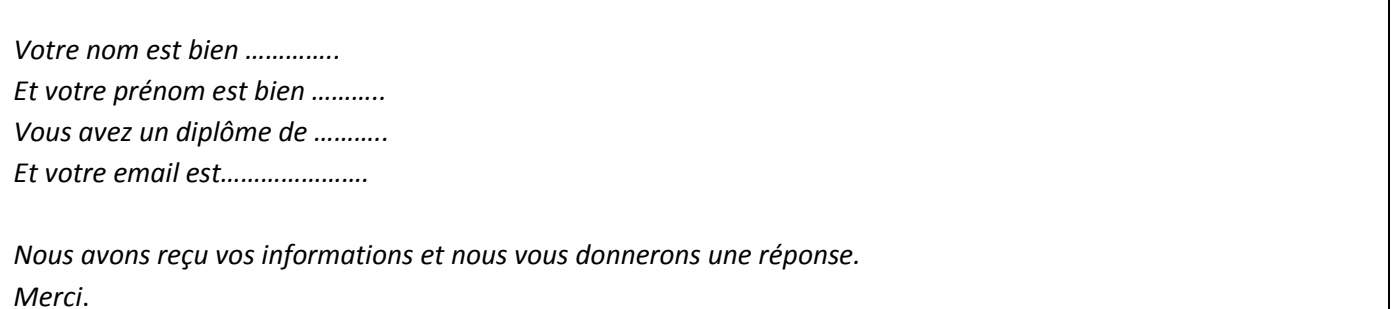

## *Complément sur les Bases de données*

*Les bases de données, le SGBD MySQL et phpMyAdmin* 

٦

- *Une base de données est un outil qui stocke vos données de manière organisée et vous permet de les retrouver facilement par la suite. Cette base de données se compose de plusieurs tables.*
- *MySQL est un système de gestion de base de données relationnelles (SGBDR) basé sur SQL*
- *C'est donc PHP qui va faire l'intermédiaire entre vous et MySQL. On devra demander à PHP : « Va dire à MySQL de faire ceci. »*
- *phpMyAdmin est un outil qui nous permet de visualiser rapidement l'état de notre base de données ainsi que de la modifier, sans avoir à écrire de requêtes SQL.*

#### *PHP et la manipulation des bases de données*

## *Exemple 1*

<html> <head> <title>formulaire</title> </head> <body> <table align=center style="background:#e6e6fa;">………</table> **<?php**

#### **if (isset(\$\_POST['nom']) && isset(\$\_POST['prenom'])) {**

\$nom\_etd= \$\_POST['nom']; \$prenom\_etd=\$\_POST['prenom'];

```
// on se connecte a notre base ("localhost", "root", mot de passe)
$base = mysql_connect ("localhost", "root", "XXXXXXX") or die ('problème de connexion !');
mysql_select_db ('ma_base', $base) ;
```

```
// lancement de la requet
$sql = "INSERT INTO etudiant VALUES ('$nom_etd', '$prenom_etd')";
```
/\* on insere le tuple (mysql\_query) et au cas ou, on ecrira un petit message d'erreur si la requete ne se passe pas bien (or die)\*/

**mysql\_query (\$sql) or die ('Erreur SQL !');**

// on ferme la connexion a la base **mysql\_close(); } ?>** </body> </html>

## *Exemple 2*

<html> <head> <title>formulaire</title> </head> <body> <?php // on se connecte a notre base \$base = mysql\_connect ("localhost", "root", "**XXXXXXX**")or die ('problème de connexion !'); mysql\_select\_db ('ma\_base', \$base) ;

```
// lancement de la requet
$mysql0="SELECT * FROM etudiant WHERE nom='khlil'";
$result0=mysql_query($mysql0);
```
// on récupère le résultat sous forme d'un tableau **\$enregistrement=mysql\_fetch\_array(\$result0);**

echo "Nom: ".\$enregistrement[nom]."| Prenom: ".\$enregistrement[prenom]."<br/>";

// on ferme la connexion a la base mysql\_close();  $\frac{1}{1}$ </body> </html>